# **Using ORCiD to collect your publications and fundings**

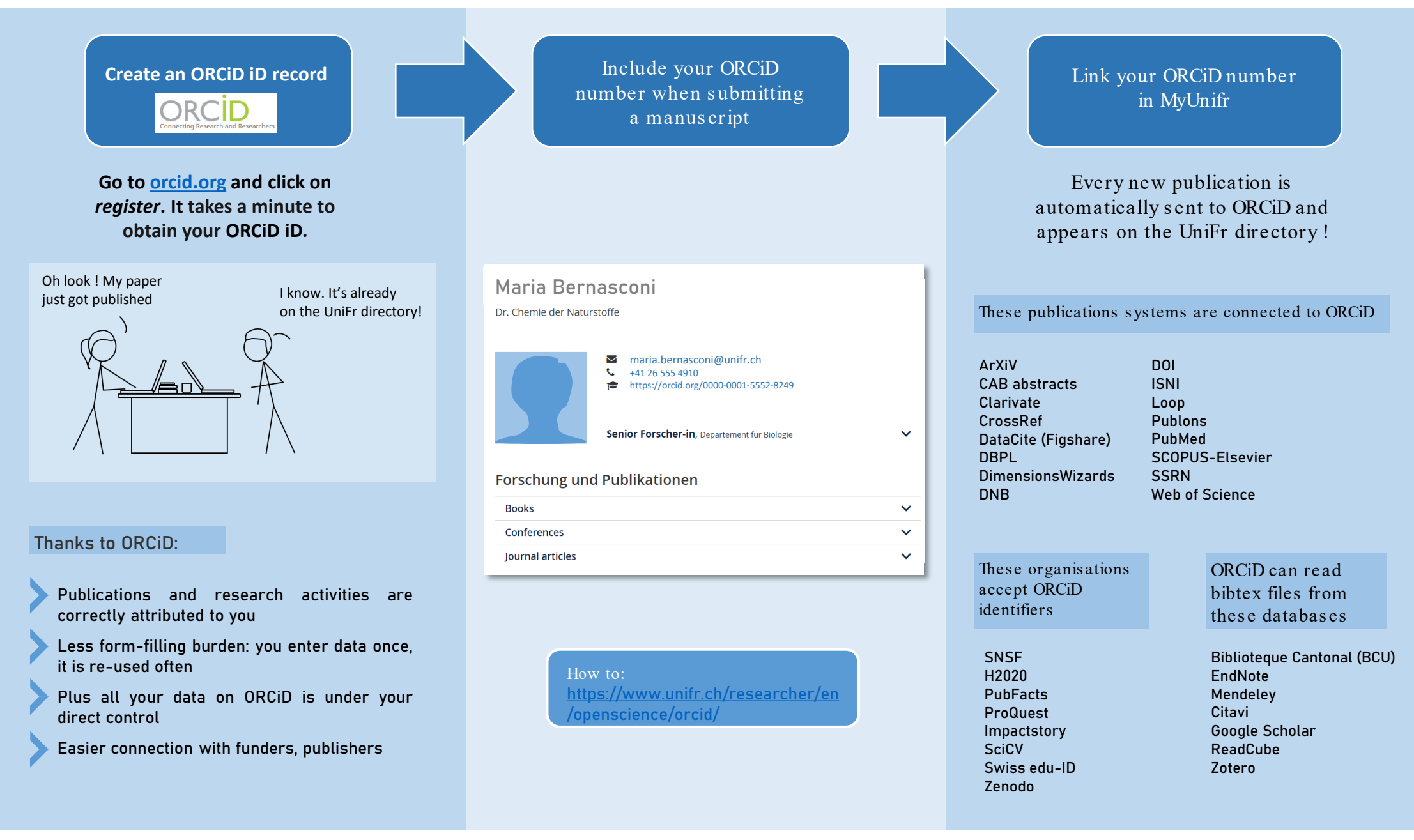

## **Using ORCiD – Tips and tricks**

**1- You control the visibility settings** for each item in your record, publication, funding or review work.

There are three visibility settings:

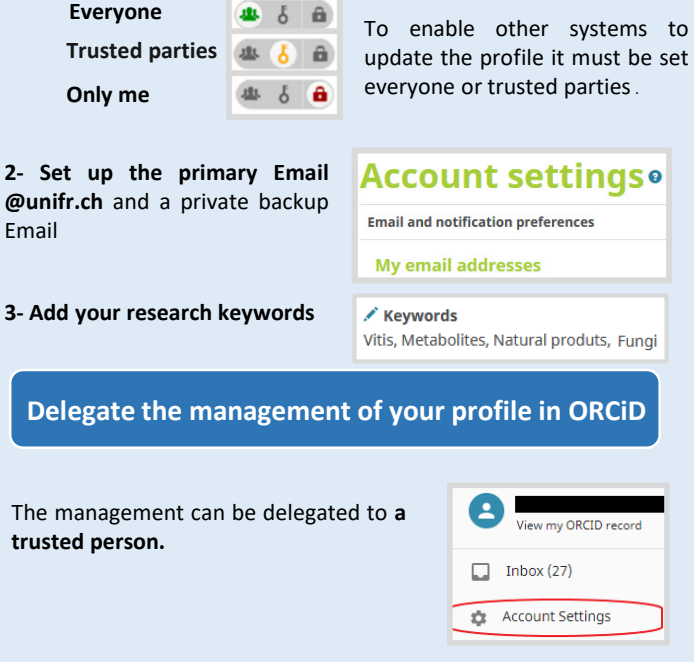

In the section "**Trusted individual"** Find the person's account by entering their name, email or ORCiD iD.

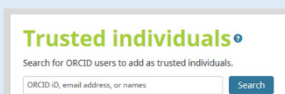

### **ORCiD is Interoperable with institutions, funders, publishers.**

Import you works by connecting your iD to another systems and link to information in their records.

Include your **ORCiD** as you submit your manuscript.

The auto-update is triggered when the **researcher submits an article to a journal**.

## **Setting ORCiD** Record **Record Link with the Research Information System (***SIR***)**

The University of Fribourg recommends to create your ORCiD and link it to the University directory and the Research Information System (SIR) via [MyUnifr](https://my.unifr.ch/).

#### **1- Link your ORCiD to MyUniFr**

From the section "My research Activities" in [MyUnifr](https://my.unifr.ch/)

- Connect to ORCiD and authorize MyUniFr access to your account.

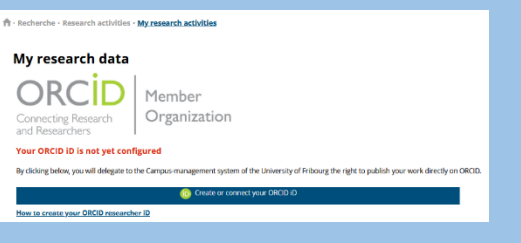

#### **2-Link your works via ORCiD and manage your directory profile**

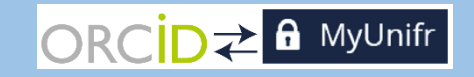

After linking with ORCiD, "My research Activities" can read the contents from your ORCiD and it can also write into it, for example it can send to ORCiD publications from FOLIA and FUTURA, or projects from the SNSF and FUTURA. The main functions are:

- "Push" publications and projects to ORCiD.
- Creating lists of projects and publications to be **displayed and automatically updated** on the UniFr directory.

#### **Upload your previous publications**

#### **1- Import works from another systems**

Via the section **Works**, **+Add works** then **+Add ArXiv ID** / **+Add DOI** / **+Add PubMed ID / etc…**, Add work using an identifier : DOI (Crossref, DataCite), ArXiv ID, PubMed ID.

+ Add works Search & link 过 Add ArXiv ID **@** Add DOI

**M** Add PubMed ID

ORCiD can connect to other information systems and automatically import all your publications, for examples: Scopus, ISNI, EuroPMC.

#### **2- Import works from a BibTex file**

ORCiD allows to import records from **BibTeX files (.bib)** to integrate the references into the profile. BibTex file can be exported from **Google Scholar** and citation management tools

such as **EndNote, Mendeley, Zotero**,

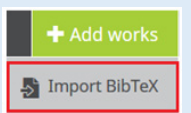

**3- Add works manually**

**Citavi, etc…**

To add a work by hand, click on "+**Add work**", then on "**Add manually**", a box will appear enabling you to complete for a manual work quotation.

## + Add works + Add manually

#### **Add your grants and fundings**

Importing your awarded grants is easy. Via **Funding** ,**+Add funding**. You can link to "**DimensionsWizard**" .Dimensions's integrated, continuously-updated data includes grants from over fifty funders in your ORCiD record.